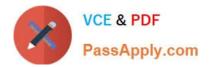

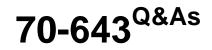

Windows Server 2008 Applications Infrastructure, Configuring

# Pass Microsoft 70-643 Exam with 100% Guarantee

Free Download Real Questions & Answers **PDF** and **VCE** file from:

https://www.passapply.com/70-643.html

100% Passing Guarantee 100% Money Back Assurance

Following Questions and Answers are all new published by Microsoft Official Exam Center

Instant Download After Purchase

100% Money Back Guarantee

- 😳 365 Days Free Update
- 800,000+ Satisfied Customers

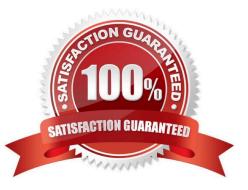

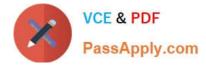

#### **QUESTION 1**

Your network contains a server that runs Windows Server 2008 R2.

You install Windows Media Services on the server.

You need to create an announcement file that allows Windows Media Player clients to decode multicast streams.

Which file extension should you use for the announcement file?

- A. .asx
- B. .htm
- C. .nsc
- D. .wsx

Correct Answer: C

Announcing content

Before you can stream content, you need to let your users know that it is available by using an announcement.

An announcement is a Windows Media metafile with an .asx extension that provides the Player with the information needed to connect to a Windows Media server. to receive content. You can place a link to an announcement on a Web page,

make the announcement available in a shared file, or send an announcement in an email message. Users can access your content either by clicking the link to the announcement on a Web page or by opening the announcement directly. The

announcement wizards on the Announce tab of the Windows Media Services snap-in help you create announcement files (.asx files) and multicast information files (.nsc files) that players can use connect to your content. The wizards can also

help you create a Web page with an embedded Windows Media Player control or provide you with the syntax to embed a Player in your own Web page.

Source: http://technet.microsoft.com/en-us/library/cc753414.aspx

#### **QUESTION 2**

Your network contains a Web server named Web1 that runs Windows Server 2008 R2.

You import an SSL certificate to Web1.

You need to enable SSL encryption for the Web site.

What should you do?

A. Add a new binding to the Web site.

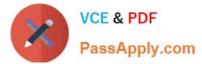

- B. Modify the Server Certificates settings.
- C. Configure the handler mappings for the Web site.
- D. Configure the Machine Key feature for the Web site.

Correct Answer: A

### **QUESTION 3**

Your network contains a server named Server1 that runs Windows Server 2008 R2. Server1 has the Streaming Media Services role and the Web Server (IIS) role installed. Server1 hosts the company\\'s intranet Web site.

You need to configure Windows Media Services to stream content by using HTTP.

What should you do first?

- A. Install the RPC over HTTP proxy server feature.
- B. Configure a host header for the intranet Web site.
- C. Configure the server to have an additional IP address.
- D. Create a new virtual directory on the intranet Web site.

Correct Answer: C

Microsoft Windows Media Services (WMS) and Microsoft Internet Information Services (IIS) can coexist on a computer when you use their default values. By default, WMS does not enable the WMS HTTP Server Control Protocol plug-in. In

this manner, IIS can safely bind to port 80 for delivery of Web-based content.

Sometimes it can be useful for WMS to use port 80 to deliver content. For example, if the majority of a content provider\\'s clients are behind a firewall, it can be better to use port 80 for delivery of streaming content, because most firewalls have

port 80 opened. With IIS 6.0, HTTP requests are handled by the Http.sys listener. By default, Http.sys will listen to all requests coming in on port 80 for all IP addresses bound to the computer (except for the loopback address: 127.0.0.1).

For WMS to bind to use port 80 for streaming content, you must configure the Http.sys listener so that WMS can listen to the specified IP addresses. If you enable the HTTP Server Control Protocol plug-in without configuring the listener, you

may receive the following error:

One usage of each socket address (protocol/network address/port) is permitted. Verify that other services (such as IIS) or applications are not attempting to use the same port and then try to enable the plug-in again.

Error Code: 0xC00D158B

#### MORE INFORMATION

For both IIS and WMS to use port 80, one of the following two conditions must be true:

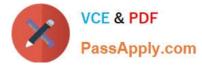

One (1) network adapter has at least 2 IPs bound to the adapter. Two (2) network adapters have at least 1 IP bound to each adapter.

Source: http://support.microsoft.com/kb/328728

#### **QUESTION 4**

Your network contains a server named Server1 that runs Windows Server 2008 R2. You need to configure Server1 as a Key Management Service (KMS) host.

What should you do first?

A. At the command prompt, run slmgr.vbs and specify the /dli option.

B. At the command prompt, run slmgr.vbs and specify the /ipk option.

C. From the Server Manager console, run the Add Features Wizard and install the Online Responder Tools.

D. From the Server Manager console, run the Add Features Wizard and install the Windows Process Activation Service.

Correct Answer: B

To install a KMS host on a Windows Vista or Windows Server 2008 computer

1.

Log on to the computer that will serve as the KMS host.

2.

Open an elevated command prompt. To do this, click Start, click All Programs, click Accessories, right-click Command Prompt, and then click Run as administrator.

3.

To install your KMS key, type the following at the command prompt, and then press Enter:

cscript C:\windows\system32\sImgr.vbs /ipk

4.

Activate the KMS host with Microsoft?using one of the following:

4a. For online activation, type the following at the command prompt and then press Enter:

cscript C:\windows\system32\slmgr.vbs /ato

4b. For telephone activation, type the following at the command prompt and then press Enter:

slui.exe 4

5.

After activation is complete, restart the Software Licensing Service using the Service application

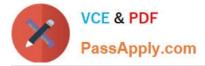

Source: http://technet.microsoft.com/en-us/library/cc303280.aspx#\_Install\_KMS\_Hosts

## **QUESTION 5**

Your company hosts a Web site on a server that runs Windows Server 2008 R2. The server has the Web Server (IIS) server role installed. SSL is configured on the Web site for virtual directories that require encryption.

You are implementing a new Web application on the Web site. The new application has its own logon page named userlogin.aspx. You enable Forms Authentication in the Web site properties. You need to configure the Web site to use

userlogin.aspx to authenticate user accounts.

What should you do?

A. Configure the Forms Authentication Settings to Require SSL.

B. Configure the Name property of the Cookie Settings to the userlogin.aspx filename.

C. Configure the Login URL property for the Forms Authentication Settings to the userlogin.aspx filename.

D. Configure the Default Document setting to add the userlogin.aspx filename in the Web site properties.

Correct Answer: C

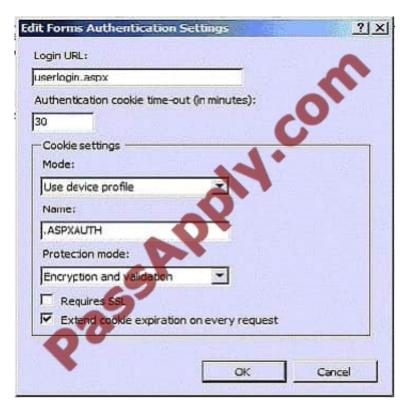

70-643 PDF Dumps

70-643 Practice Test

70-643 Exam Questions

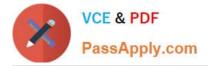

To Read the Whole Q&As, please purchase the Complete Version from Our website.

# Try our product !

100% Guaranteed Success
100% Money Back Guarantee
365 Days Free Update
Instant Download After Purchase
24x7 Customer Support
Average 99.9% Success Rate
More than 800,000 Satisfied Customers Worldwide
Multi-Platform capabilities - Windows, Mac, Android, iPhone, iPod, iPad, Kindle

We provide exam PDF and VCE of Cisco, Microsoft, IBM, CompTIA, Oracle and other IT Certifications. You can view Vendor list of All Certification Exams offered:

### https://www.passapply.com/allproducts

# **Need Help**

Please provide as much detail as possible so we can best assist you. To update a previously submitted ticket:

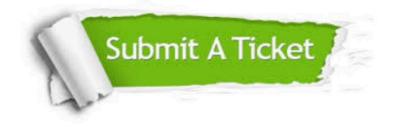

#### **One Year Free Update**

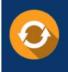

Free update is available within One Year after your purchase. After One Year, you will get 50% discounts for updating. And we are proud to boast a 24/7 efficient Customer Support system via Email.

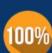

Money Back Guarantee To ensure that you are spending on quality products, we provide 100%

money back guarantee for 30 days

from the date of purchase

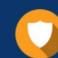

#### Security & Privacy

We respect customer privacy. We use McAfee's security service to provide you with utmost security for your personal information & peace of mind.

Any charges made through this site will appear as Global Simulators Limited. All trademarks are the property of their respective owners. Copyright © passapply, All Rights Reserved.